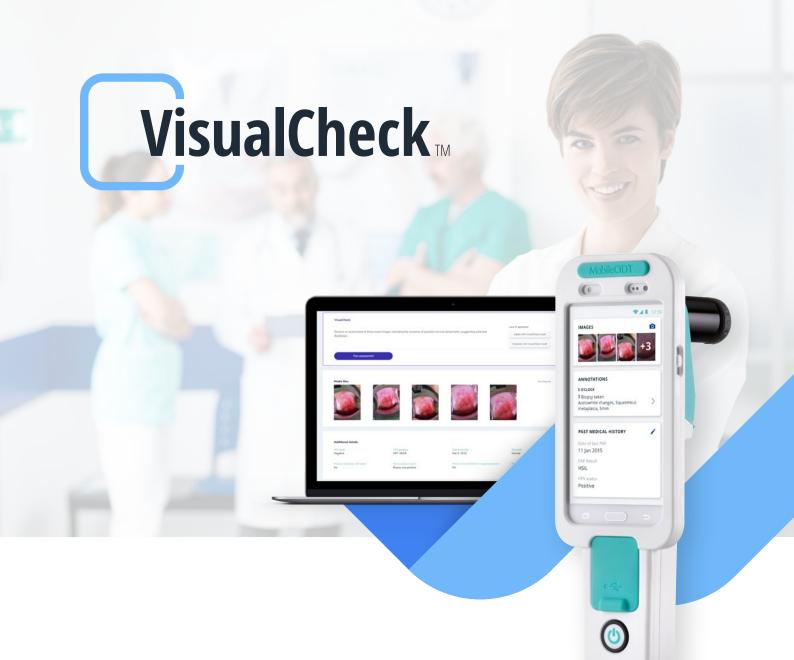

## **Double-check** with VisualCheck

VisualCheck provides clinicians with an automated clinical decision support tool based on machine learning and augmented intelligence (AI) to assess for normal and abnormal cervical findings. Using both a quality classifier and a predictive algorithm, VisualCheck predicts how highly trained colposcopists may determine findings of the cervix.

While not a replacement for the clinical judgment of the provider, VisualCheck is an additional support tool to ensure an enhanced clinical assessment. VisualCheck is intended for practitioners who are trained in cervical examinations. "We set out to create smart medical solutions by combining the computational power of smart mobile devices with advanced imaging algorithms and Artificial Intelligence. The outcome promises to be a revolution in cervical cancer screening."

**David Levitz, PhD**Co-Founder & Chief Scientist
at MobileODT

Sensitivity: 81% Specificity: 84%

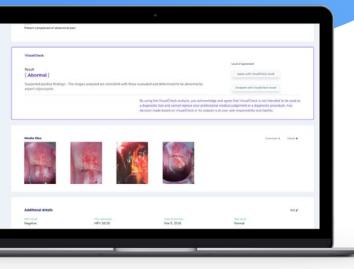

"...this is the first utilization of real-time AI for patient management at the point of care... These results suggest that AI can provide an immediate answer that is mostly consistent with colposcopic impressions..."

Utilization of machine learning classifiers in a cervical cancer screening camp in rural China, Andrew Goldstein, Sarah Bedell, Cathy Sebag, Lior Lobel, David Levitz, Poster accepted to IPVC 2020

## Step-by-step VisualCheck

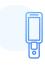

Perform cervical cancer evaluation according to standard guidelines using the EVA System colposcope. Cervical images are automatically uploaded to the EVA Portal.

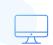

Open the patient's case on the EVA Portal to view the images captured.

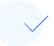

Click on "Run VisualCheck" to start the process.

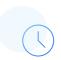

In less than a minute, receive a message indicating whether the images are likely to specify abnormal (suspected positive findings) or normal (no suspected positive findings).

## One more click to be sure

VisualCheck runs on the EVA System web portal using the images captured by the device. After completing a standard cervical cancer examination with EVA System, the clinician will review the images on the portal and run the VisualCheck assessment.

Within seconds, the VisualCheck result is shown and recorded on the EVA portal.

CE

Contact us to learn more about VisualCheck availability in your region

www.mobileodt.com | sales@mobileodt.com | +1-929-376-0061

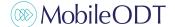